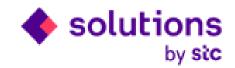

# Solutions by STC Supplier Prequalification Process from iSupplier Portal

**Internal IT** 

Date: 25/09/2018

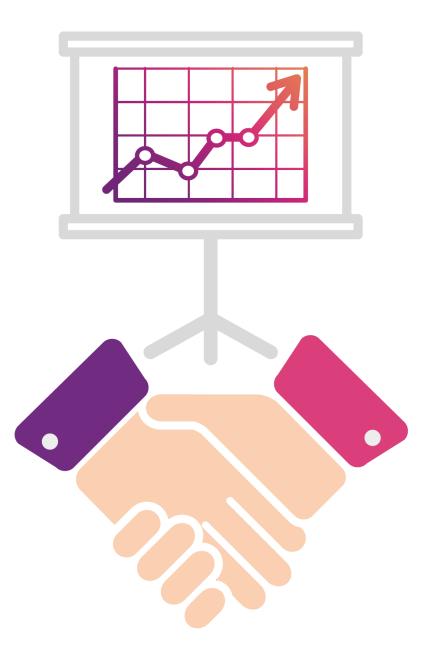

## Agenda

Supplier Profile Management allows you to update your profile details as necessary, while providing important information and process it in the system through Oracle iSupplier Portal.

This user guide provides you with steps to enter **pre-qualification details** in iSupplier gateway profile management function.

The responsible person will rereview, evaluate and approve the pre-qualification details and use this information to update supplier profile.

## Login in iSupplier Portal

Please Login to Solutions by STC web page below link :

#### Solutions by STC web page :

#### https://www.solutions.com.sa/suppliers/vendors/

| Vendors Partners                                                                                                    |                                                     |  |
|----------------------------------------------------------------------------------------------------|-----------------------------------------------------|--|
| Be one of our<br>suppliers                                                                                                    |                                                     |  |
| Because they are our solution partners, we created their<br>own automated system, ensuring smooth and efficient<br>communication with them, so that we can build strong<br>relationships together. | Supplier Portal<br>Login Register<br>Reset Password |  |

## Login in iSupplier Portal

Login with your credential in Solutions by STC iSupplier portal :

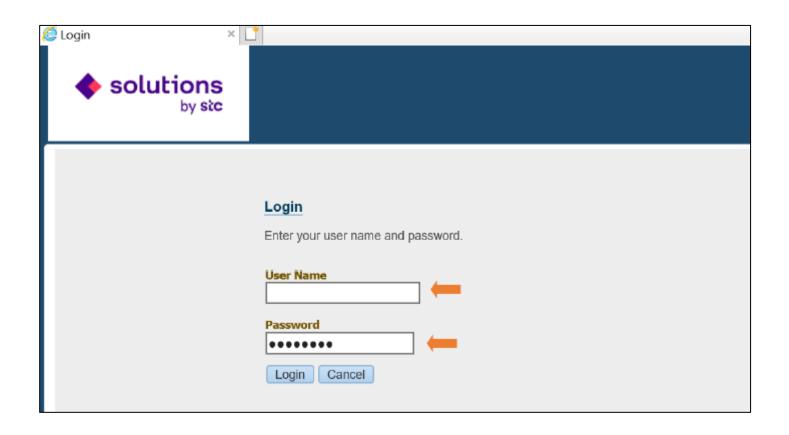

#### Access the iSupplier Home page

#### Click on the home page link for access the supplier profile management screen :

| Solutions<br>by stc E-Business Su          | ite                     |                                    |                     |                      |               |            | * | ¢ | ¢ <sup>2</sup> | Logged In As |
|--------------------------------------------|-------------------------|------------------------------------|---------------------|----------------------|---------------|------------|---|---|----------------|--------------|
| Enterprise Search Contract Documents       |                         |                                    | Go                  | Search Results Displ | ay Preference | Standard 🔽 |   |   |                |              |
|                                            |                         |                                    |                     |                      |               |            |   |   |                |              |
| Navigator                                  | Worklist                |                                    |                     |                      |               |            |   |   |                |              |
| Personalize                                |                         |                                    |                     | Full List (2)        |               |            |   |   |                |              |
| 🛛 🚞 iSupplier Portal Full Access, Standard | From                    | Туре 🛆                             | Subject             |                      |               |            |   |   |                |              |
| Home Page                                  | ⊘ IIP <u>Vacation F</u> | <u>tules</u> - Redirect or auto-re | spond to notificati | ons.                 |               |            |   |   |                |              |
| no results round.                          |                         |                                    |                     |                      |               |            | 1 |   | • переіріа     |              |

Click on Admin Tab and Pre-Qualification link as below for enter pre-qualification Detail :

| solution                                                                                                    |                                                                                                    | î | 0 | * | ¢          | <b>2</b>                                                    | Logged In / |
|----------------------------------------------------------------------------------------------------|----------------------------------------------------------------------------------------------------|---|---|---|------------|-------------------------------------------------------------|-------------|
| Home Orders Shipme                                                                                                    | nts Planning Finance Product Admin                                                                      |   |   |   |            |                                                             |             |
| Profile Management                                                                                                    |                                                                                                    |   |   |   |            |                                                             |             |
| General     Company Profile     Organization     Address Book     Contact Directory     Pre-Qualification     Banking Details | General Organization Name Supplier Number Alias Parent Supplier Name Parent Supplier Number Attachments |   |   |   | ax Registi | UNS Number<br>ation Number<br>Taxpayer ID<br>x Registration |             |
| <ul> <li>Payment &amp;<br/>Invoicing</li> </ul>                                                                               | Search                                                                                                  |   |   |   |            |                                                             |             |
| Surveys                                                                                                    | Note that the search is case insensitive<br>Title Go<br>Show More Search Options                        |   |   |   |            |                                                             |             |

## **Company Business classification**

Applicable list of supporting documents and detail will be available in business classification region. Based on Supplier country (Local,GCC and Foreign). Supplier need to enter Certificate no and Expiration Date in case Certificate document.

Scan copy of certificate and other supporting document is required to attach in next page

| Business Classifications                                         |            |               |                    |                   |                 |
|------------------------------------------------------------------|------------|---------------|--------------------|-------------------|-----------------|
| ₫ 2 🖻 🔅                                                          |            |               |                    |                   |                 |
| Classification                                                   | Applicable | Minority Type | Certificate Number | Certifying Agency | Expiration Date |
| 01-Statement of income and financial position for the last year  | V          |               |                    |                   | 20              |
| 02-Certificate of GOSI                                           |            |               |                    |                   | 20              |
| 03-Copy of Power of Attorney for Authorized Signatory            | V          |               |                    |                   |                 |
| 04-Copy of valid Certificate from Chamber of Commerce & Industry |            |               |                    |                   | 🔯 🖄             |
| 05-Zakat Certificate                                             |            |               |                    |                   | 🔯 🖄             |
| 06-Approval of the company's code of conduct for suppliers       |            |               |                    |                   | 20              |
| 07-Commercial License                                            |            |               |                    |                   | 🖄 🖄             |
| 08-VAT Certificate                                               |            |               |                    |                   | 💿 🖄             |
| 09-Certified letter for bank account                             |            |               |                    |                   | 1               |

To avoid any conflict of interest between **Solutions by STC** and your company please review the "Conflict of interest policy" and answer the 3 questions

#### If there is any conflict, the company must sign the conflict of interest document.

| Conflict of Interest Management Policy                                                                                                    |                                                                                                    |                    |  |  |  |  |  |  |  |  |  |  |
|----------------------------------------------------------------------------------------------------|----------------------------------------------------------------------------------------------------|--------------------|--|--|--|--|--|--|--|--|--|--|
| Does the supplier / contractor has any financial interest or any direct or indirect business relation with any of the employees of STCS who is applicable to * Yes v regulations and definitions set forth in the policy of conflict of interest? |                                                                                                    |                    |  |  |  |  |  |  |  |  |  |  |
| Does the supplier / contractor has a consanguinity of first and second degree with any of the employees of STCS who is applicable to regulations and definitions set* Yes v forth in the policy of conflict of interest?                          |                                                                                                    |                    |  |  |  |  |  |  |  |  |  |  |
| I acknowledge that the owners of the company have reviewed and committed with the Company's conflict of interest applicable in Saudi Arabia.                                                                                                    | I acknowledge that the owners of the company have reviewed and committed with the Company's conflict of interest policy and its regulatory requirements* Yes v applicable in Saudi Arabia. |                    |  |  |  |  |  |  |  |  |  |  |
| Conflict of Interest Attachments +                                                                                                    |                                                                                                    |                    |  |  |  |  |  |  |  |  |  |  |
| Conflict Details                                                                                                    |                                                                                                    |                    |  |  |  |  |  |  |  |  |  |  |
| Add Row Delete Row(s)   💢 😂                                                                                                    |                                                                                                    |                    |  |  |  |  |  |  |  |  |  |  |
| □ <sup>*</sup> Name                                                                                                    | *ID                                                                                                    | *Relative relation |  |  |  |  |  |  |  |  |  |  |
| No search conducted.                                                                                                    |                                                                                                    |                    |  |  |  |  |  |  |  |  |  |  |

- <u>Vendor Category</u> Choose what applicable to your company field. <u>A fixed criteria will appear to be filled</u>.
- **<u>Commercial Information</u>**: Enter Area & Supplier Type.

| Supplier Pre-Qualification Evalua                                                                                                    | tion                                                                                            |
|----------------------------------------------------------------------------------------------------|-------------------------------------------------------------------------------------------------|
| * Vendor Category<br>Employee<br>Forign Consulting<br>Forign Distributor<br>Forign Law Firm<br>Forign OEM<br>Forign Service Provide<br>Commertional Inf                                                            |                                                                                                 |
| Forign training<br>Governmental<br>Hospital<br>Hotel<br>Insurance<br>Local Consulting<br>Local Distributor<br>Local Law Firm<br>Local Service Provider<br>Local Sub - contract<br>Local Sub - contract<br>Distring | * Area<br>* Supplier Type L-1<br>Supplier Type L-11<br>Company's Date of Formation<br>Cage Code |
| Add Row Delete Property Renter<br>Restaurant<br>STC Subsidiary<br>STCS Egypt Office<br>No results found Travel agent                                                                                               | ▼ III *Location                                                                                 |
|                                                                                                    |                                                                                                 |

#### In <u>Coverage Geographic</u>, <u>Top</u> (5) <u>Customer in descending order</u>, <u>Owner's Details</u> & <u>Supplier Products</u> Click on <u>add row</u> and Enter mandatory information and attachment

If you are <u>Authorized Distributor\Distributor</u> you need to fill all fields under this specific field and attach the Authorization letter.

| Coverage Geographic              |                                            |              |                     |             |              |             |                |
|----------------------------------|--------------------------------------------|--------------|---------------------|-------------|--------------|-------------|----------------|
| Add Row Row(s)   🐹 🈂             |                                            |              |                     |             |              |             |                |
|                                  |                                            |              |                     |             | *Location    |             |                |
| No search conducted.             |                                            |              |                     |             |              |             |                |
|                                  |                                            |              |                     |             |              |             |                |
| Authorized Distributer\Distribut | ter                                        |              |                     |             |              |             |                |
| Add Row Row(s)   💢 🈂             |                                            |              |                     |             |              |             |                |
| Company Name                     |                                            | * Product an | d Services          |             |              |             | Attachments    |
| No search conducted.             |                                            |              |                     |             |              |             |                |
| No search conducted.             | ng Order<br>Name of Subcontractor (if any) |              | * Contract Duration | Period Star | t Date Perio | od End Date | *Project Value |
| Owner's Details                  |                                            |              |                     |             |              |             |                |
| Add Row Row(s)   💢 🍣             |                                            |              |                     |             |              |             |                |
|                                  |                                            |              | *Name               | * Phone     |              | * ID        | *Email         |
| No search conducted.             |                                            |              |                     |             |              |             |                |
| Supplier Products                |                                            |              |                     |             |              |             |                |
| Product Name                     |                                            | * Product    | Description         |             |              | Website URL |                |
| No search conducted.             |                                            | Trouder      |                     |             |              |             |                |

For Supplier Activity , there is 4 levels to fill gradually based on the choices you entered

• Click on Add row , then  $\bigcirc$   $\implies$   $\bigcirc$  And choose your activity

| Supplier Activities                                                          | Search   |                                      |                                    | • |
|------------------------------------------------------------------------------|----------|--------------------------------------|------------------------------------|---|
| Add Row Callete Row(s)  <br>Select All   Select None<br>Select * Category 01 | text fie | d, then select the<br>By Category 01 |                                    | 0 |
| Attachments                                                                  | Select   | Quick Select                         | Category 01                        |   |
|                                                                              | 0        |                                      |                                    |   |
| Attachment Type                                                              | 0        | <b></b>                              | General Admin. & Training          |   |
| 01-Statement of income and financial position                                | 0        |                                      | Construction & Facility Management |   |
| 02-Certificate of GOSI                                                       | 0        | <b></b>                              | Technical Activities               |   |
| 04-Copy of valid Certificate from Chamber of                                 | 0        | <b>E</b>                             | Consulting & Other Services        |   |
| 05-Zakat Certificate                                                         |          |                                      |                                    |   |
| 08-VAT Certificate                                                           |          |                                      |                                    |   |
| 09-Certified letter for bank account                                         |          |                                      | Cance <u>l</u> Select              | • |

- Based on supplier country, Below list of documents is required. Click on "+" to attach all mandatory documents which are required for approval. <u>You can not</u> proceed to submit supplier registration request without attached documents
- Check the <u>Disclosure</u> box , After filling registration form and checking all the information is correct , click on Submit button to complete your registration

| Attachments                                                                                                    |                                         |
|----------------------------------------------------------------------------------------------------|-----------------------------------------|
| 夏 2                                                                                                    |                                         |
| Attachment Type                                                                                                    | *Attachments                            |
| 02-Certificate of GOSI                                                                                                    | +                                       |
| 04-Valid Certificate from Chamber of Commerce & Industry                                                                                                    | +                                       |
| 05-Zakat Certificate                                                                                                    | +                                       |
| 08-VAT Certificate                                                                                                    | +                                       |
| 09-Certified letter for bank account                                                                                                    | +                                       |
| 10-Commercial Registration Certificate                                                                                                    | +                                       |
|                                                                                                    |                                         |
| Disclosure                                                                                                    |                                         |
| I certify and pledge of responsibility and guarantee in front of Solutions by STC for any damages that may be caused to t<br>violation for any of the things mentioned above, I bear all legal liability and the implications of that. | he company as a result of error, negler |

When all the mandatory details enter then on click on submit, Your Pre-qualification detail has been submitted successfully message will come then it will go for evaluation and approval.

| •       | solu                                                                 | ltions<br>by stc               | iSupp                                 | lier Portal   |         |            |                   |     |  |  |  |  |  |  | ĥ | 0 | * | ¢ | 4 | 2 | Logged In , |
|---------|----------------------------------------------------------------------|--------------------------------|---------------------------------------|---------------|---------|------------|-------------------|-----|--|--|--|--|--|--|---|---|---|---|---|---|-------------|
| Home    | Orders                                                               | Shipments                      | Planning                              | Finance       | Product | Admin      |                   |     |  |  |  |  |  |  |   |   |   |   |   |   |             |
| Profile | Manageme                                                             | nt                             |                                       |               |         |            |                   |     |  |  |  |  |  |  |   |   |   |   |   |   |             |
|         | General<br>Company Pr<br>Organizati<br>Address B<br>Contact D<br>Pro | ofile<br>ion<br>Book <b>Bu</b> | Confirma<br>Your Pre-(<br>usiness Cla | Qualification |         | e been sub | mitted successful | ly. |  |  |  |  |  |  |   |   |   |   |   |   |             |

This message/document has been classified as "Internal"

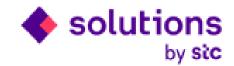

# Thank you